## <span id="page-0-0"></span>**elmeg VoIP seriell verbinden**

Um auf das VoIP-VPN Modul der elmeg zuzugeifen, z. B. wenn es nicht mehr erreichbar ist oder das Modul nicht mehr richtig bootet, kann man es seriell zu einem Computer verbinden.

Dazu werden drei Jumperkabel und ein TT-USB-Adapterb benötigt.

Der Pegel des Ports bei diesem Modul liegt bei 3,3V!!!

Um die Verbindung herzustellen wird der nur mit "X1201" beschriftete PIN-Header mit dem Adapter verbunden:

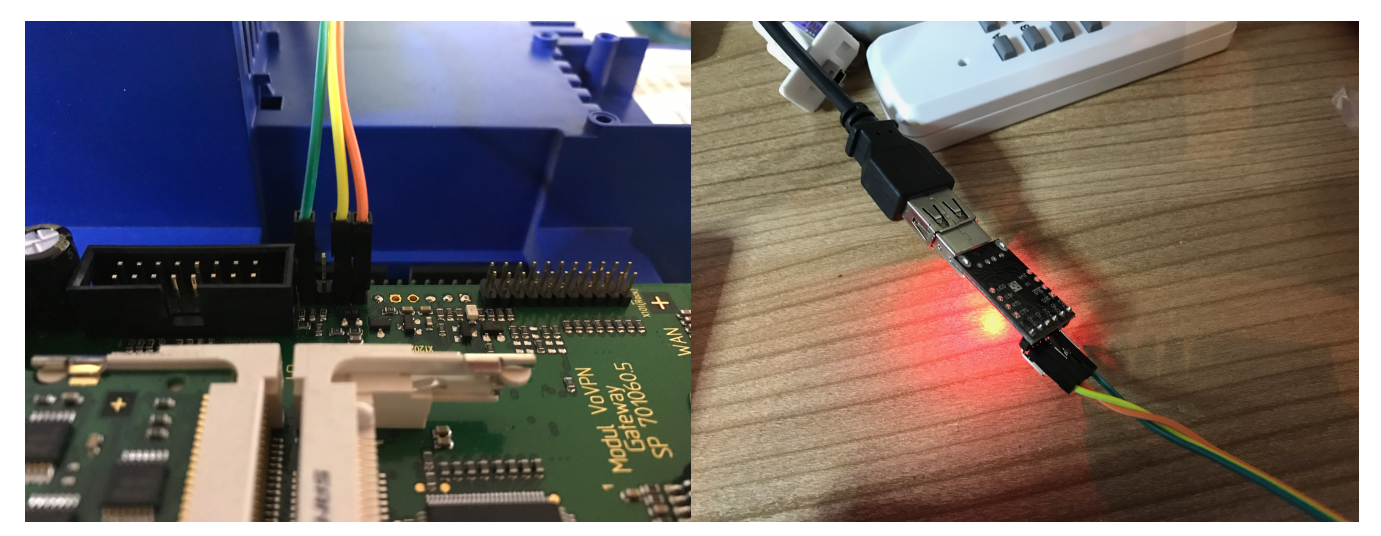

Die PIN-Belegung am Modul is wie folgt:

- 1. GND (links im Bild mit grünem Kabel)
- 2. VCC
- 3. TXD 4. RXD

Ist das Modul dann mit einem Computer verbunden muss mit einem Terminalprogramm die Verbindung hergestellt werden.

Am einfachsten ist das mit macOS, da hier schon ein Programm verfügbar ist. Der Aufruf lautet wie folgt:

screen /dev/cu.SLAB\_USBtoUART 9600

Der serielle Port des Moduls soll mit 9600 8N1 arbeiten.

Danach kann man sehen was passiert auch über Neustarts hinweg. Wenn das Modul startet kann man mit "<sp>" (Leertaste) in ein Bootmenü wechseln und bestimmte Aktionen schnell und einfach ausführen. Ist das Modul gestartet wird mit "setup" das Einstellungsprogramm aufgerufen.

Related articles

[elmeg VoIP seriell verbinden](#page-0-0)